# **iManager Deployment Guide--Windows**

## **Prerequisite: System Requirements**

- Memory: 4G+
- Hard Disk: 80G+
- CPU Number: 4+

## **Prerequisite: Virtual Box**

VirtualBox Windows package. The link for downloading is https://www.virtualbox.org/wiki/Downloads. Version 5.1.22 and higher is required Then you can directly install it.

## <span id="page-0-0"></span>**Fast Deployment**

- Import the iManager Allin package into VirtualBox
- Set the imported virtual machine, the network card information as follows:

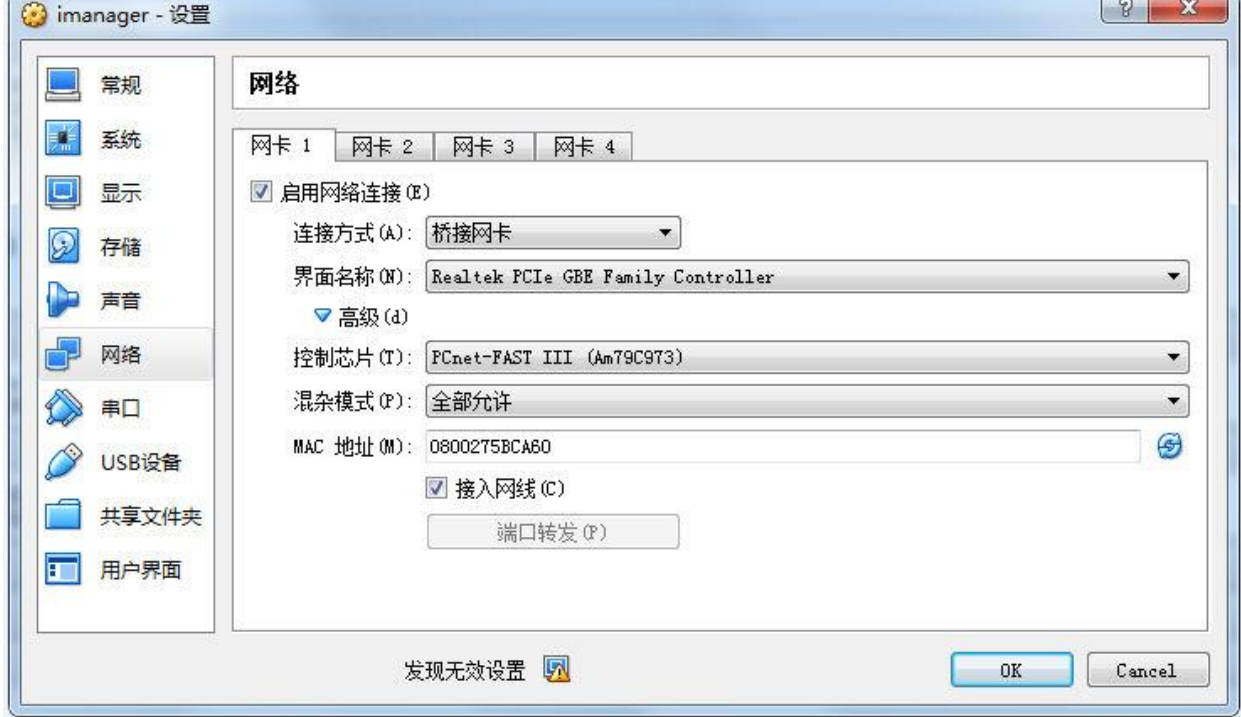

Note: Click the Refresh button after the MAC address to update it. Select the physical network card of the machine, not the virtual network card for the interface name

- Start virtual machine
- Set IP

If the network is connected to a DHCP network, you can directly view the virtual machine network card eth0 IP; If the network is not connected to a DHCP network, you need to set static IP following the steps below:

Log in to the virtual machine with the account supermap and password is supermap. Refer to the following command for setting the static IP, and then restart the machine:

> \$ sudo ros config set rancher.network.interfaces.eth0.address 192.168.17.133/24 \$ sudo ros config set rancher.network.interfaces.eth0.gateway 192.168.17.1 \$ sudo ros config set rancher.network.interfaces.eth0.mtu 1500 \$ sudo ros config set rancher.network.interfaces.eth0.dhcp false

- Access http://{ip}:8390/imanager in the browser. Replace {IP} with IP in the above step. The default account for iManager is admin/admin. Basic configuration information of the Allin package.
- Basic configuration information of the Allin package.

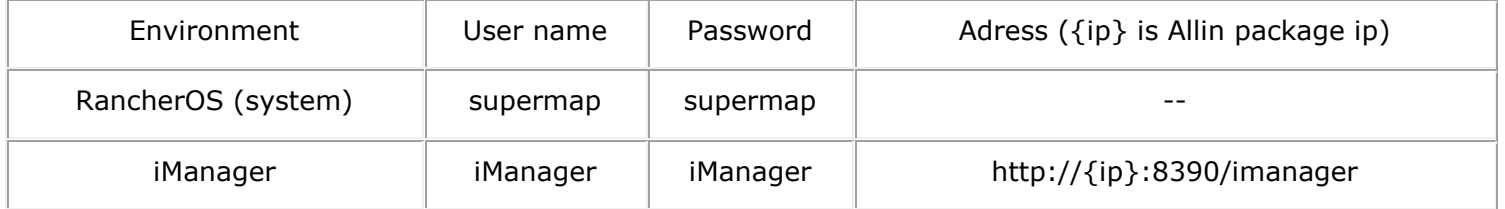

#### **Fast Deployment iManager\_forbigdata**

- Import the iManager Allin package into VirtualBox
- Set the imported virtual machine, the network card information as follows:

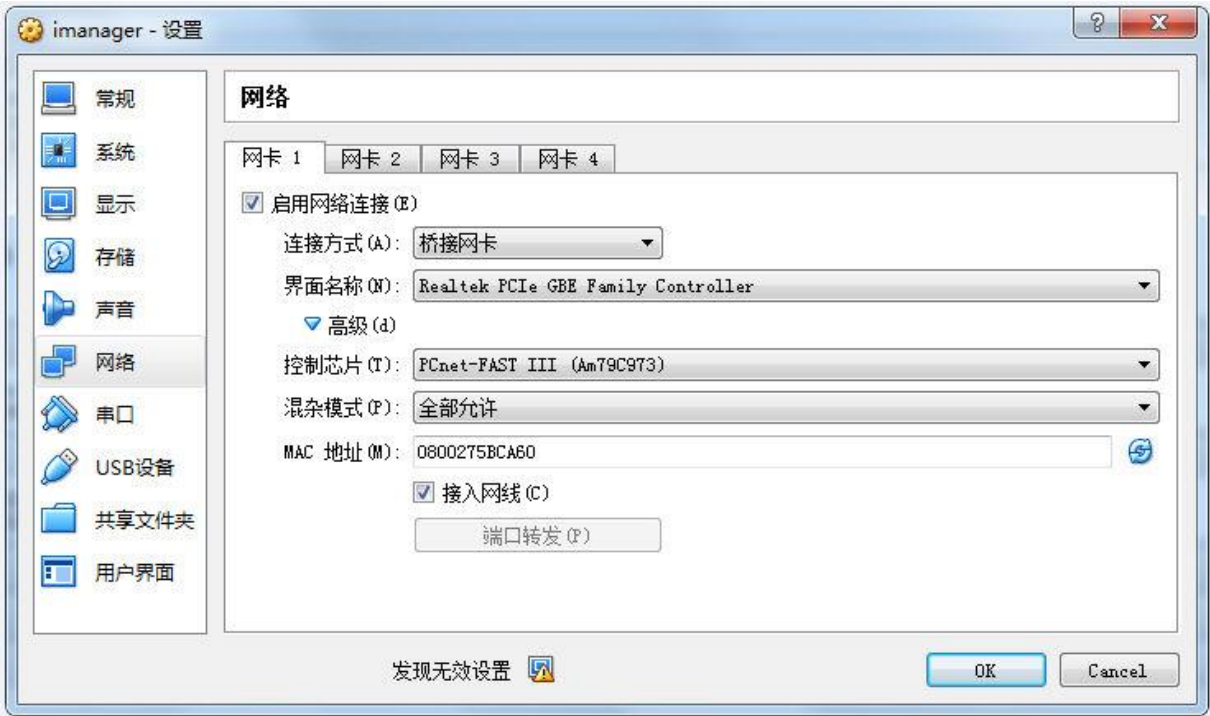

Note: Click the Refresh button after the MAC address to update it. Select the physical network card of the machine, not the virtual network card for the interface name

- Start virtual machine
- Set IP

If the network is connected to a DHCP network, you can directly view the virtual machine network card eth0 IP; If the network is not connected to a DHCP network, you need to set static IP following the steps below:

Log in to the virtual machine with the account supermap and password is supermap. Refer to the following command for setting the static IP, and then restart the machine:

> \$ sudo ros config set rancher.network.interfaces.eth0.address 192.168.17.133/24 \$ sudo ros config set rancher.network.interfaces.eth0.gateway 192.168.17.1 \$ sudo ros config set rancher.network.interfaces.eth0.mtu 1500 \$ sudo ros config set rancher.network.interfaces.eth0.dhcp false

- Access http:// $\{ip\}$ :8390/imanager in the browser. Replace  $\{IP\}$  with IP in the above step. The default account for iManager is admin/admin. Basic configuration information of the Allin package.
- Basic configuration information of the Allin package.

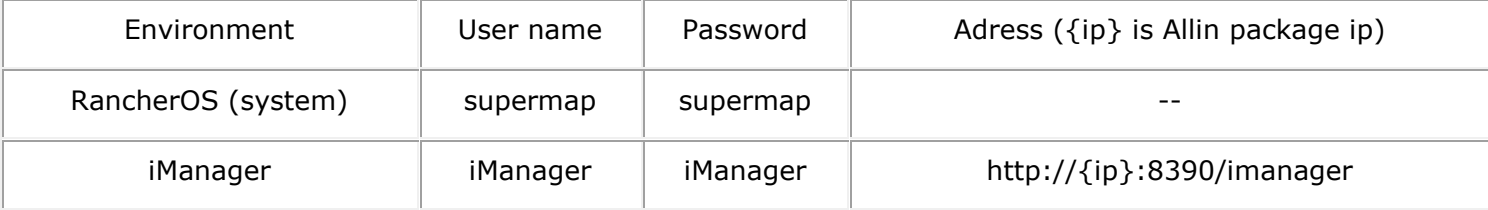

# **Production Environment**

# Environment description

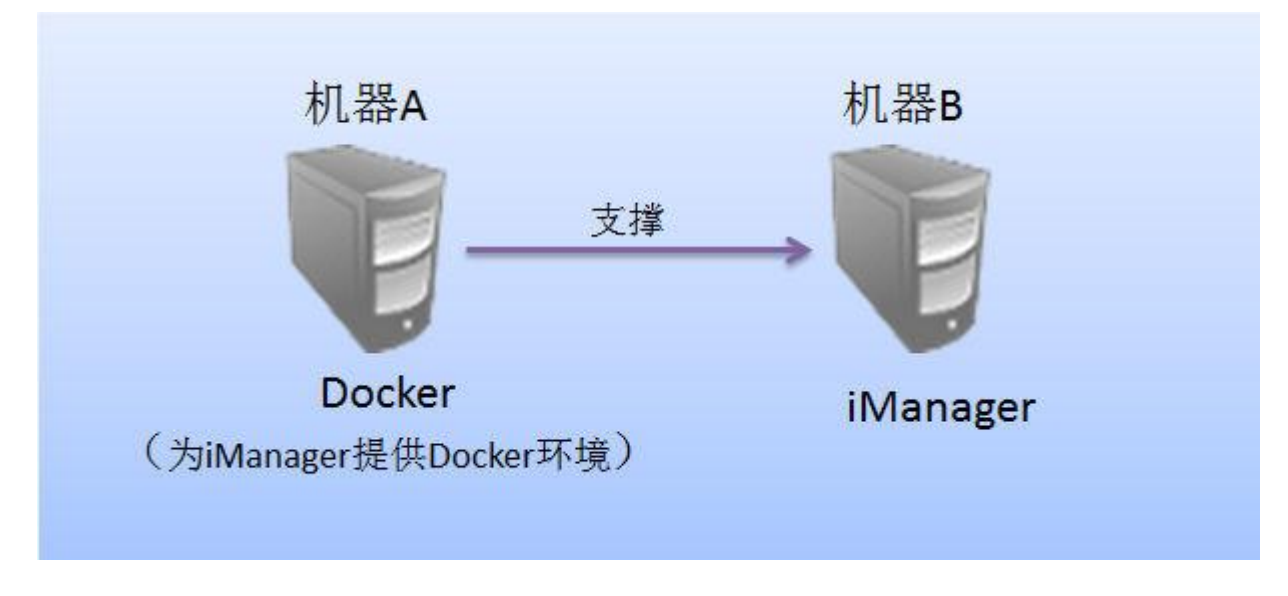

- We need to prepare two machines: machine A and machine B.
- Deploy the Docker environment on Machine A, which is used to support iManager Compose applications as well as big data functions.
- Deploy iManager on Machine B

## **Deployment**

Only use monitoring functions

## Refer to [fast deployment of a Allin package node](#page-0-0)

- Use Compose applications or big data labs
- 1. Prepare an available Docker environment. Please refer to

http://mirrors.aliyun.com/help/dockerengine?spm=0.0.0.0.gDj6qz or directly use the ovf mirror of Docker image to set available IP for ovf mirror. Make sure that the Docker machine and the Allin package can access each other

2. Modify the value of COMPOSE\_DOCKER\_IP in /opt/imanager/.env of the Allin package to the ip of Docker host

3. Modify the PRIVATE\_REGISTRY\_URL in /opt/imanager/.env of the Allin package to expected docker registry, and pull the required mirror

- 4. Execute the sudo /opt/imanager/start.sh command to update services
- Use virtual platforms

1. Prepare an available virtual platform environment, such as OpenStack, vSphere, Docker, etc.

2. Modify IAAS\_TYPE in /opt/imanager/.env of the Allin package (Options: VSPHERE, DOCKER, OPENSTACK, FUSIONCOMPUTE, FUSIONCOMPUTE\_R5)

3. Execute the sudo /opt/imanager/start.sh command to update services

4. Login iManger for virtual platform configuration in Advanced Options->System Configuration->Virtual Platform